# 国家虚拟仿真实验教学课程技术接口规范 (2020版)

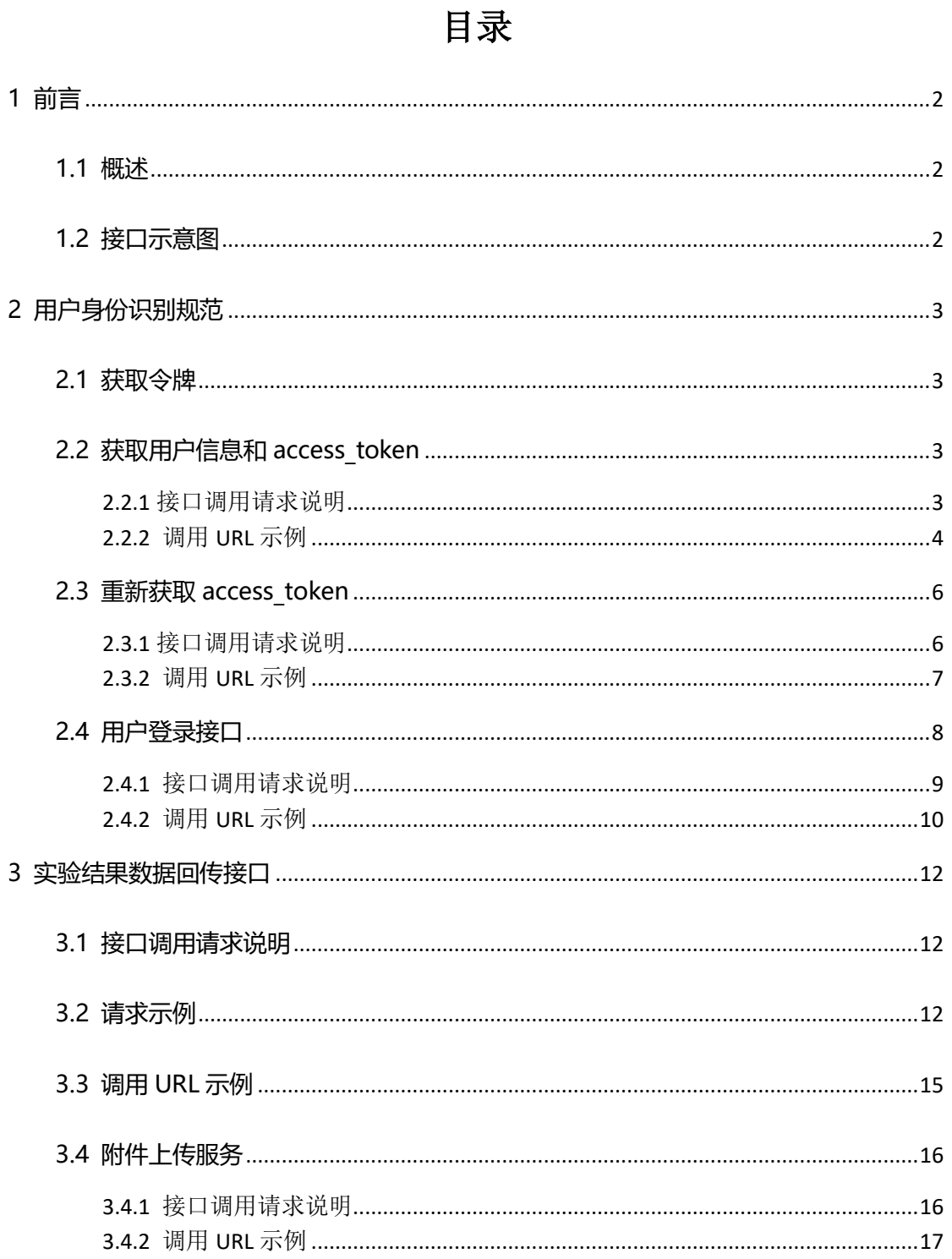

## <span id="page-1-0"></span>**1 前言**

#### <span id="page-1-1"></span>**1.1 概述**

根据《第二批国家级一流本科课程申报说明》,申报课程需按照《国家虚拟 仿真实验教学课程技术接口规范(2020 版)》要求,在申报期间与国家虚拟仿 真实验教学课程共享平台—实验空间(www.ilab-x.com)完成相关数据接口有 效联通。

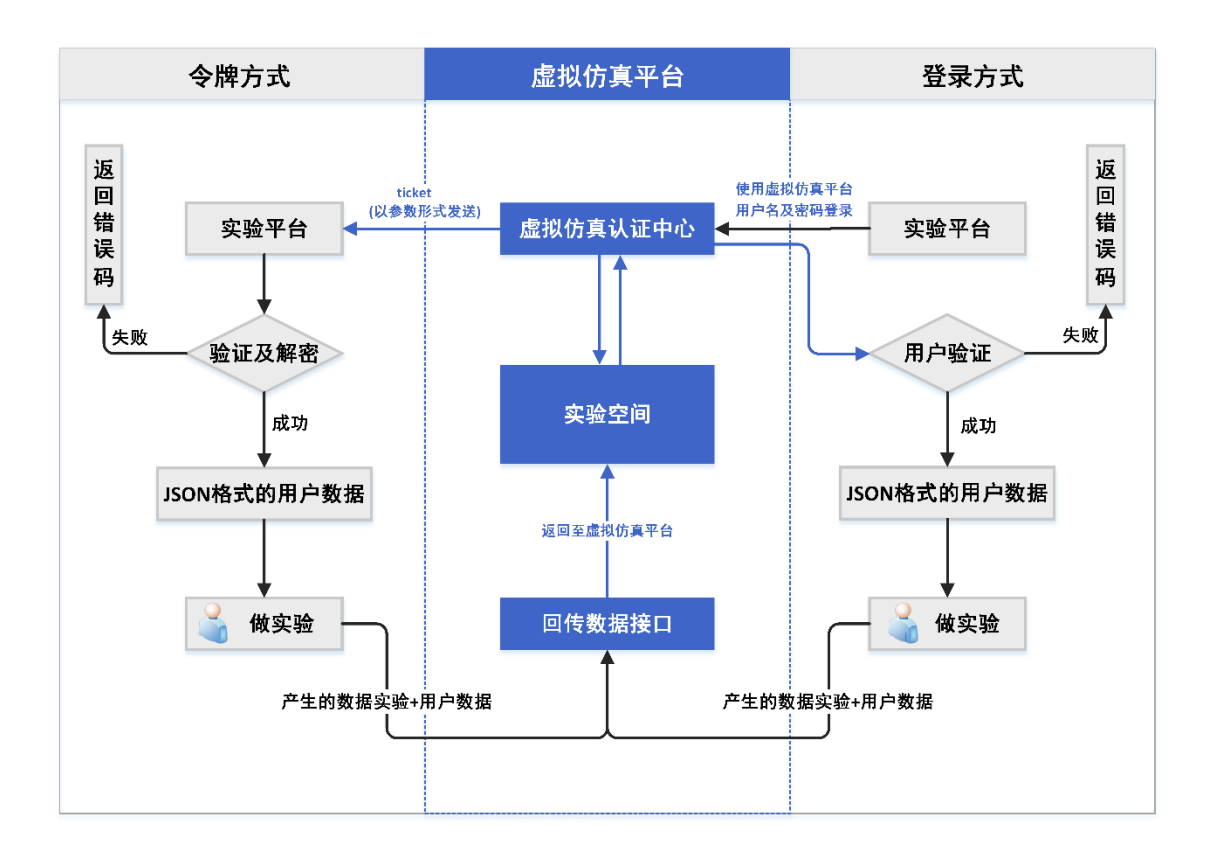

## <span id="page-1-2"></span>**1.2 接口示意图**

<span id="page-2-0"></span>**2 用户身份识别规范**

### <span id="page-2-1"></span>**2.1 获取令牌**

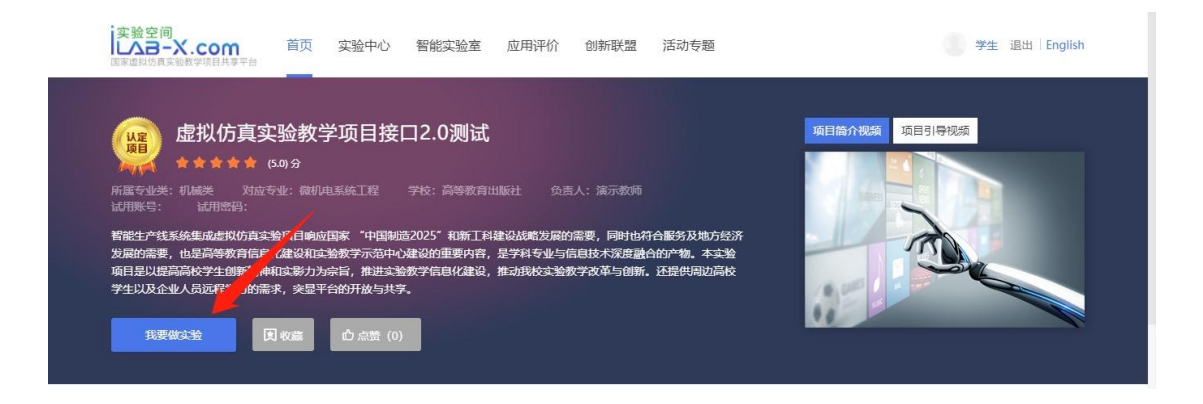

当用户登录"实验空间"后点击【我要做实验】时(如上图所示),"实验空 间"会以参数形式提供 ticket。

示例: http://{申报项目平台实验地址}?ticket=TICKET

#### <span id="page-2-2"></span>**2.2 获取用户信息和 access\_token**

access\_token 是接口调用的凭据, access\_token 的有效期为接口返回过期 时间: "expirse\_time"。

#### <span id="page-2-3"></span>**2.2.1** 接口调用请求说明

http 请求方式: POST/GET http://www.ilab-

x.com/open/api/v2/token?ticket=TICKET&appid=APPID&signature=SIG

**NATURE** 

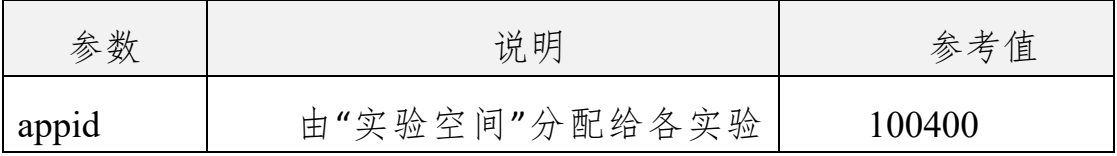

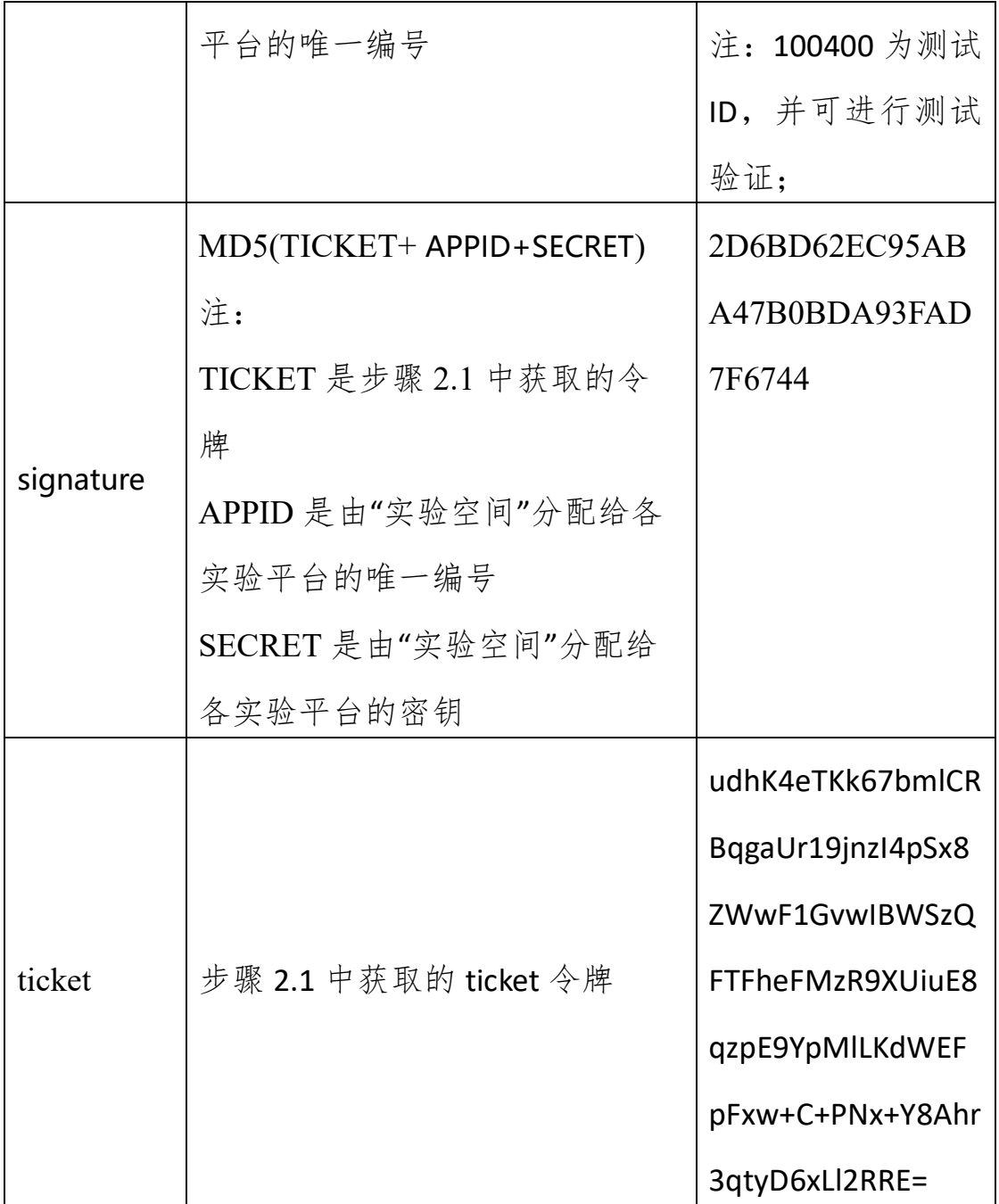

### <span id="page-3-0"></span>**2.2.2** 调用 **URL** 示例

http://www.ilab-x.com/open/api/v2/token?ticket= udhK4eTKk67bmlCRBqgaUr19jnzI4pSx8ZWwF1GvwIBWSzQFTFheFMzR9 XUiuE8qzpE9YpMlLKdWEFpFxw%2BC%2BPNx%2BY8Ahr3qtyD6xLl2RRE %3D&appid=100400&signature=2D6BD62EC95ABA47B0BDA93FAD

7F6744

正确时的返回 JSON 数据包如下:

{"code":0,

"access\_token":"4hCwDHmIAf8Bj+TVe7GBVUaLOY0rJiDyWtCmNhixIsBJn ZLiAPhmYc0vBLr592Zj","create\_time":1598230461000,"create\_time\_displ ay":"2020-08-24 08:54:21","expires\_time":1598237661236," expires time\_display":"2020-08-24 10:54:21", "un":"username", "dis":"用户姓名"}

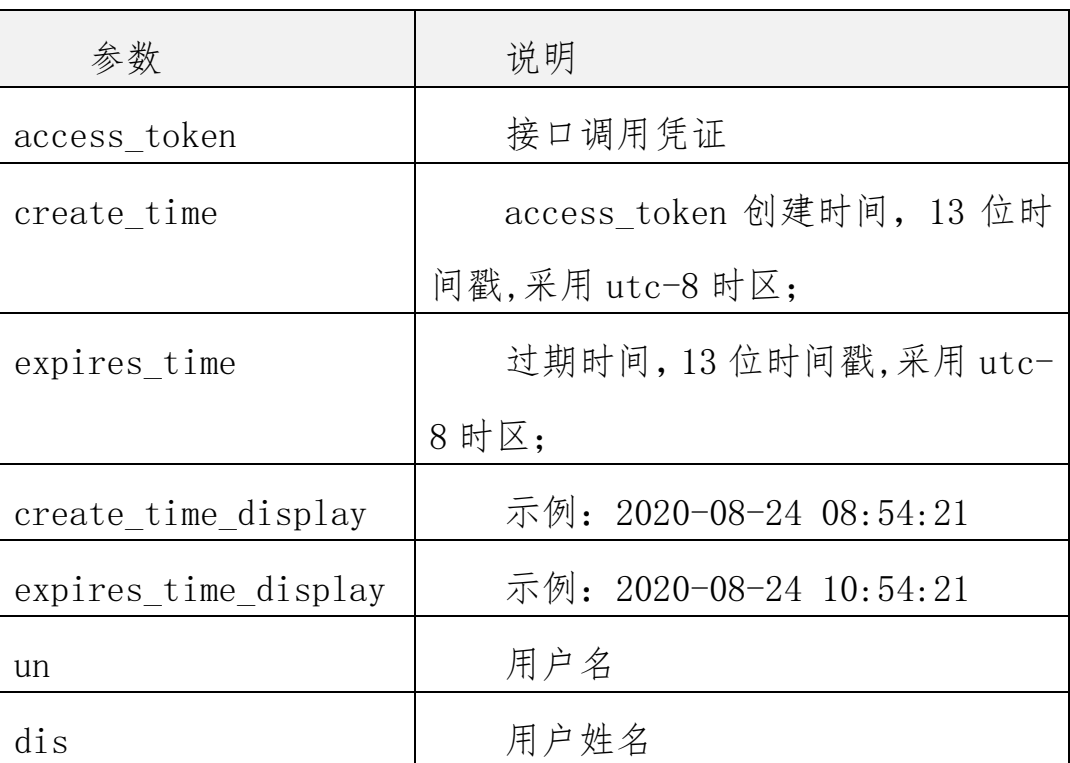

返回数据说明:

错误时的返回 JSON 数据包如下(示例为参数缺失):

{"code":1,"msg":"参数错误"}

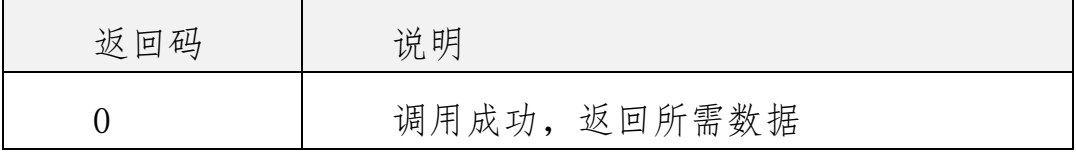

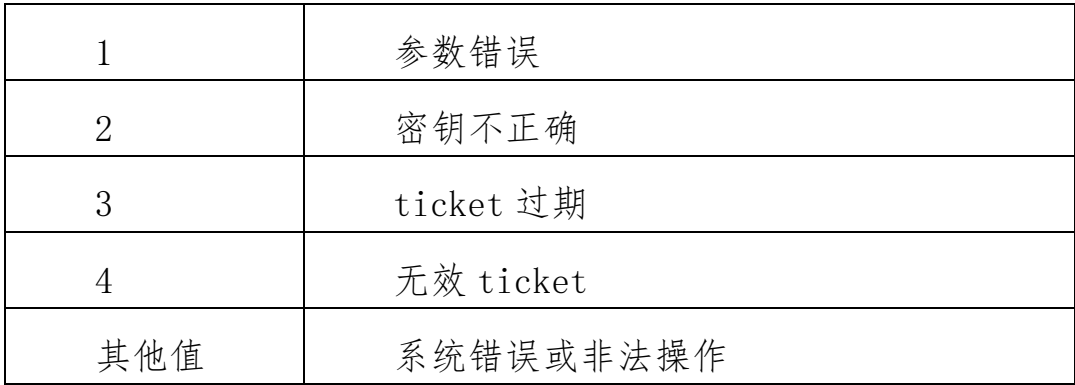

## <span id="page-5-0"></span>**2.3 重新获取 access\_token**

### <span id="page-5-1"></span>**2.3.1** 接口调用请求说明

http 请求方式: POST/GET http://www.ilab-

x.com/open/api/v2/token/refresh?

access\_token=ACCESS\_TOKEN&appid=APPID&signature=SIGNATURE

注:当 access\_token 失效以后,调用接口重新获取新的 access\_token;

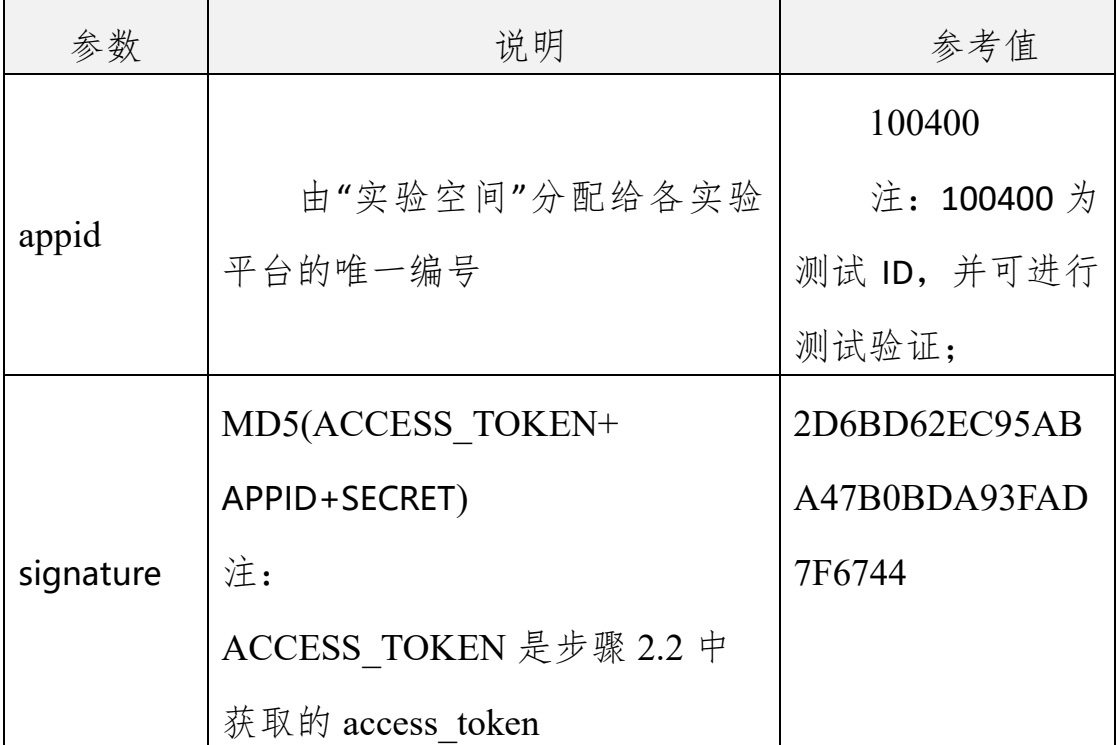

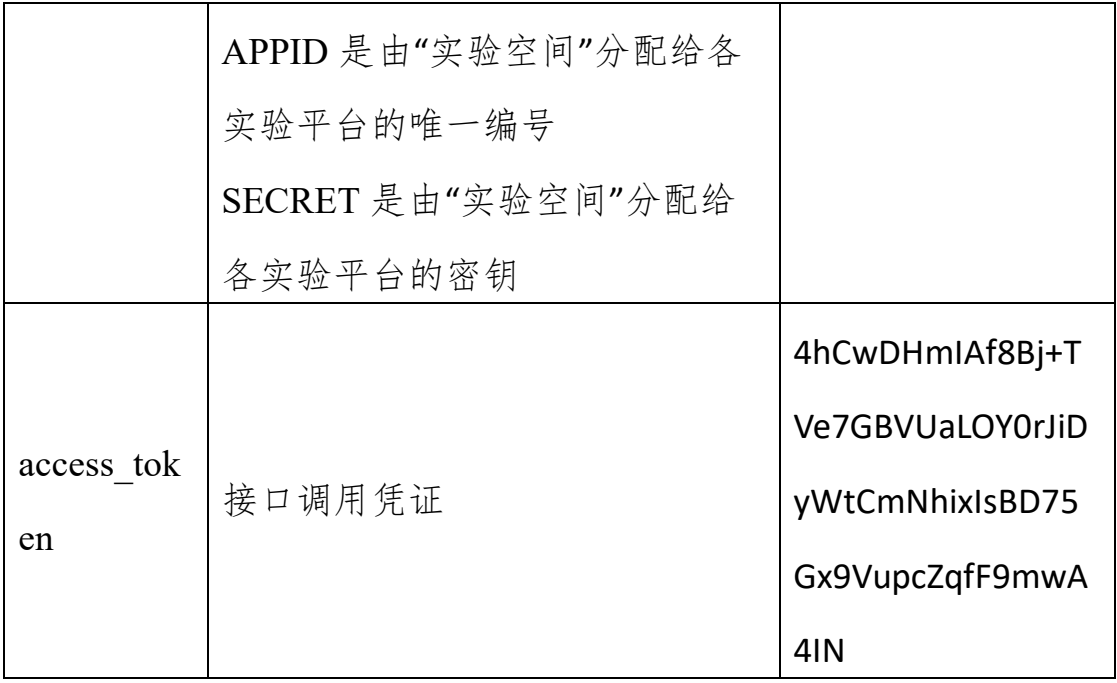

#### <span id="page-6-0"></span>**2.3.2** 调用 **URL** 示例

http://www.ilab-x.com/open/api/v2/token/refresh?access\_token= 4hCwDHmIAf8Bj%2BTVe7GBVUaLOY0rJiDyWtCmNhixIsBJnZLiAPhmYc0v BLr592Zj&appid=100400&signature=2D6BD62EC95ABA47B0BDA93 FAD7F6744

正确时的返回 JSON 数据包如下:

{"code":0,

"access\_token":"4hCwDHmIAf8Bj+TVe7GBVUaLOY0rJiDyWtCmNhixIsBJn ZLiAPhmYc0vBLr592Zj","create\_time":1598230461000,"create\_time\_displ ay":"2020-08-24 08:54:21","expires\_time":1598237661236," expires \_time\_display":"2020-08-24 10:54:21"}

```
返回数据说明:
```
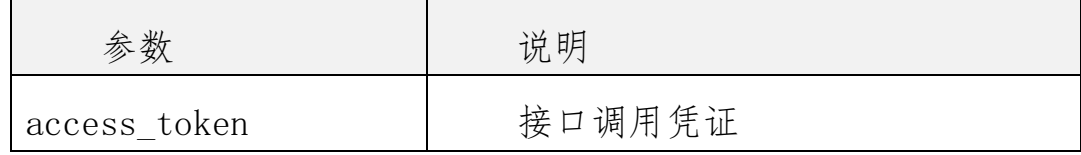

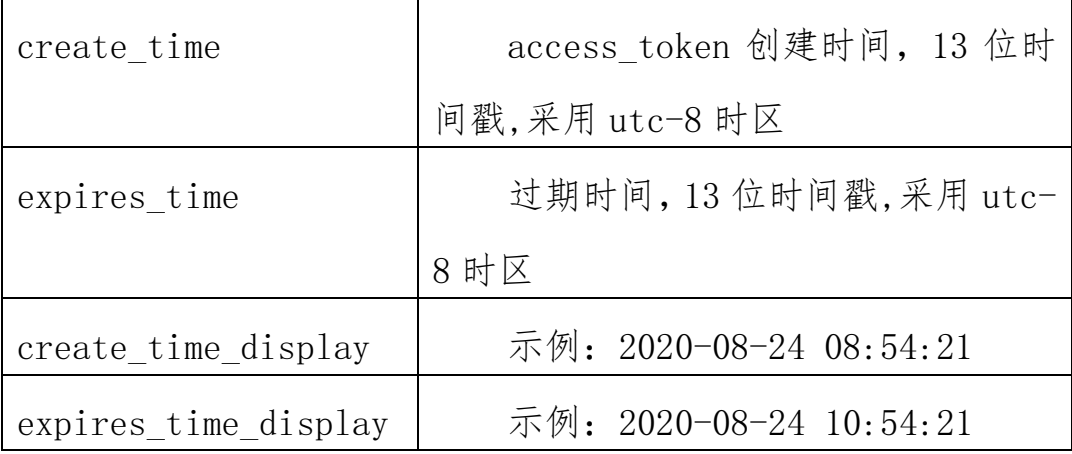

错误时的返回 JSON 数据包如下(示例为参数缺失):

{"code":1,"msg":"参数错误"}

返回码说明:

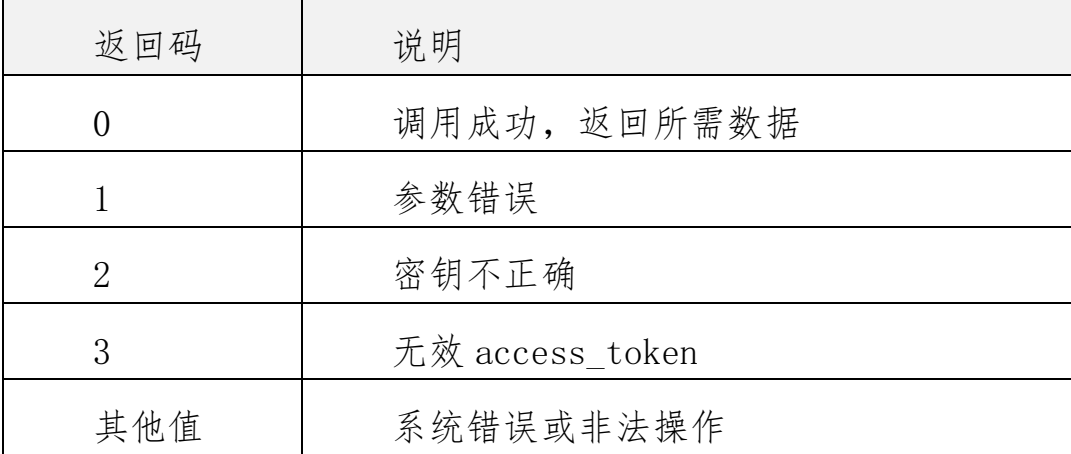

## <span id="page-7-0"></span>**2.4 用户登录接口**

当用户直接访问各实验教学项目时、token 失效时、用户处于未登录状态访 问各实验教学项目时、或者实验教学项目采用 C/S 架构模式,则第三方接入端 可按照给定的登录接口形式,开发可使用"实验空间"用户名及密码获取用户基 本信息的接口。

## <span id="page-8-0"></span>**2.4.1** 接口调用请求说明

http 请求方式:POST/GET http://www.ilab-x.com

/open/api/v2/user/validate?username=USERNAME&password=PASSW ORD&nonce=NONCE&cnonce=CNONCE&appid=APPID&signature=SI GNATURE

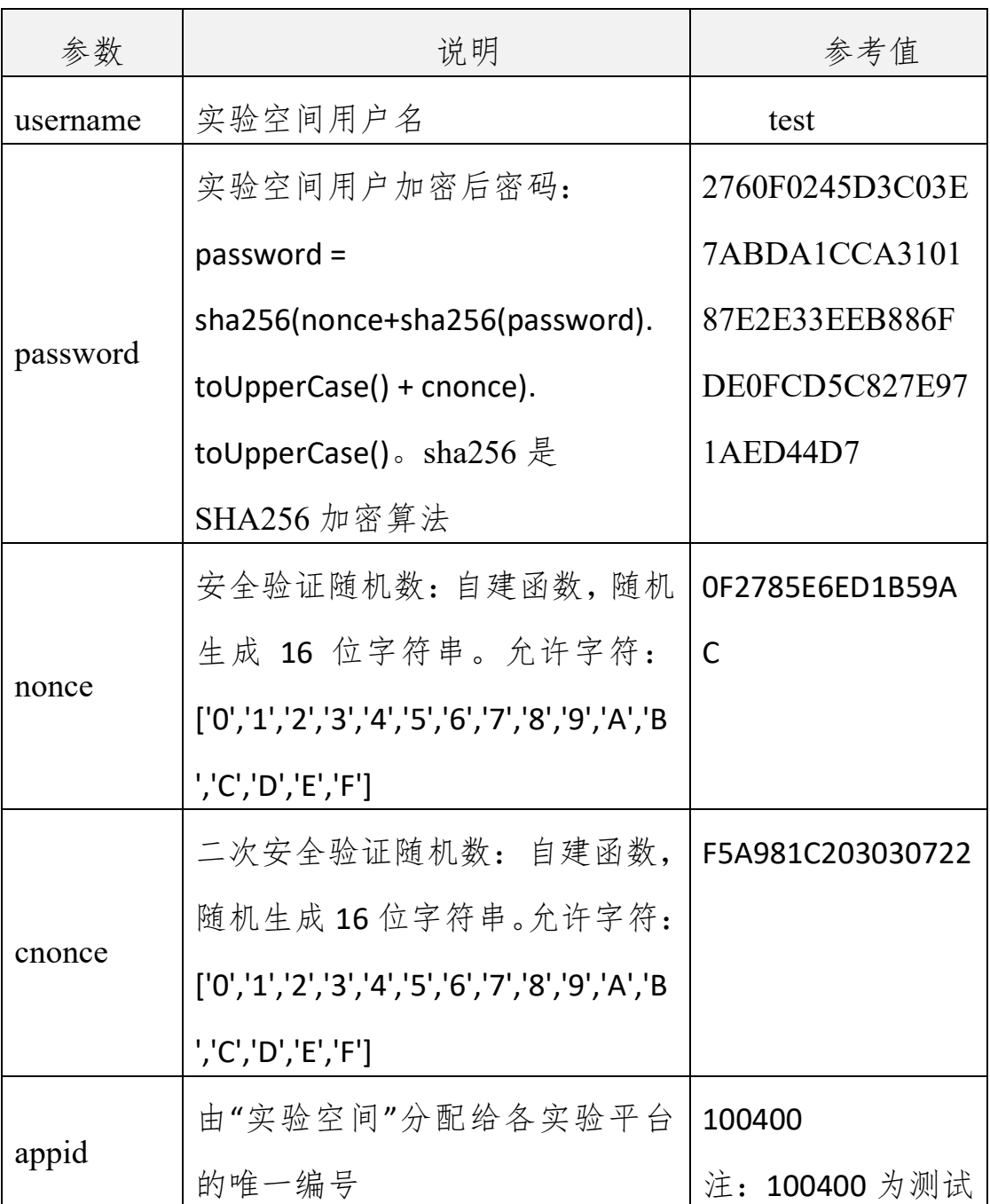

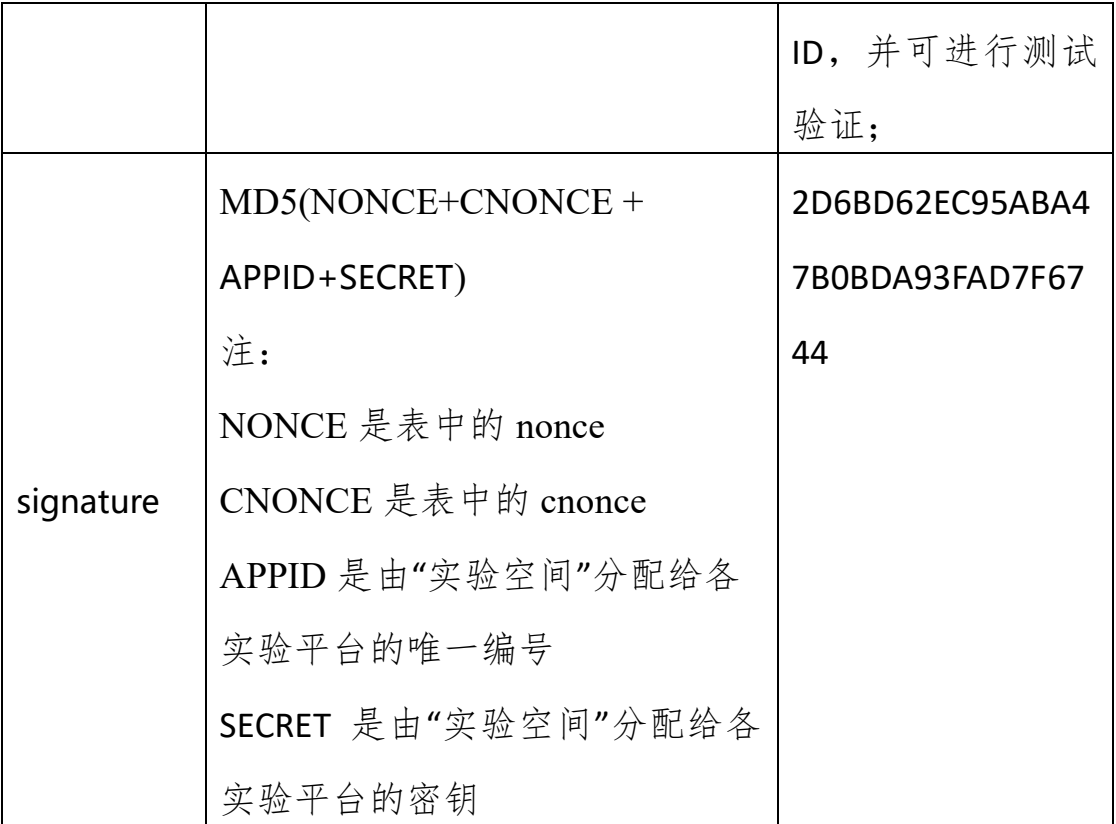

#### <span id="page-9-0"></span>**2.4.2** 调用 **URL** 示例

http://www.ilab-x.com/

open/api/v2/user/validate?username=test&password=2760F0245D3C0 3E7ABDA1CCA310187E2E33EEB886FDE0FCD5C827E971AED44D7&nonc e=0F2785E6ED1B59AC&cnonce=F5A981C203030722&appid=100400& signature=2D6BD62EC95ABA47B0BDA93FAD7F6744

正确时的返回 JSON 数据包如下:

{ "code":0,

"access\_token":"4hCwDHmIAf8Bj+TVe7GBVUaLOY0rJiDyWtCmNhixIsBJn ZLiAPhmYc0vBLr592Zj","create\_time":1598230461000,"create\_time\_displ ay":"2020-08-24 08:54:21","expires\_time":1598237661236," expires time\_display":"2020-08-24 10:54:21","un":"username","dis":"用户姓名"}

返回数据说明:

| 参数                   | 说明                       |
|----------------------|--------------------------|
| access token         | 接口调用凭证                   |
| create time          | access token 创建时间, 13 位时 |
|                      | 间戳,采用 utc-8 时区           |
| expires time         | 过期时间,13位时间戳,采用 utc-      |
|                      | 8时区                      |
| create time display  | 示例: 2020-08-24 08:54:21  |
| expires time display | 示例: 2020-08-24 10:54:21  |
| un                   | 用户名                      |
| dis                  | 用户姓名                     |

错误时的返回 JSON 数据包如下(示例为密码错误):

{"code":3,"msg":"验证错误"}

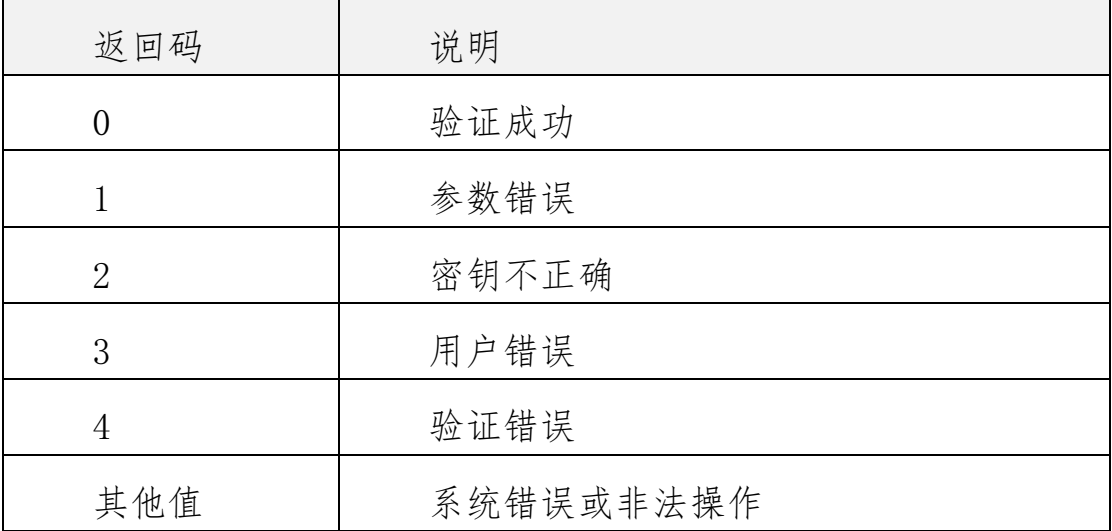

## <span id="page-11-0"></span>**3 实验结果数据回传接口**

回传数据接口适用于"实验空间"用户完成实验教学项目后,产生的实验结 果数据回传到"实验空间"。如果有实验报告,则先调用数据回传接口,然后再 上传实验报告附件。

#### <span id="page-11-1"></span>**3.1 接口调用请求说明**

http 请求方式: POST http://www.ilab-

<span id="page-11-2"></span>x.com/open/api/v2/data\_upload?access\_token=ACCESS\_TOKEN

#### **3.2 请求示例**

{

"username":"用户名",

"title":"实验名称",

"status":1,

"score":80,

"startTime": 1522646936000,

"endTime":1522647936000,

"timeUsed": 900,

```
"appid": "100400",
```
"originId":1,

"steps":[

{

"seq": 1,

```
 "title": "实验步骤 1",
   "startTime": 1522646936000,
   "endTime": 1522647936000,
   "timeUsed": 900,
   "expectTime":2,
   "maxScore":10,
   "score":10,
   "repeatCount":1,
   "evaluation":"优",
   "scoringModel":"赋分模型",
   "remarks":"备注"
},
...
```
JSON 字段说明

]

}

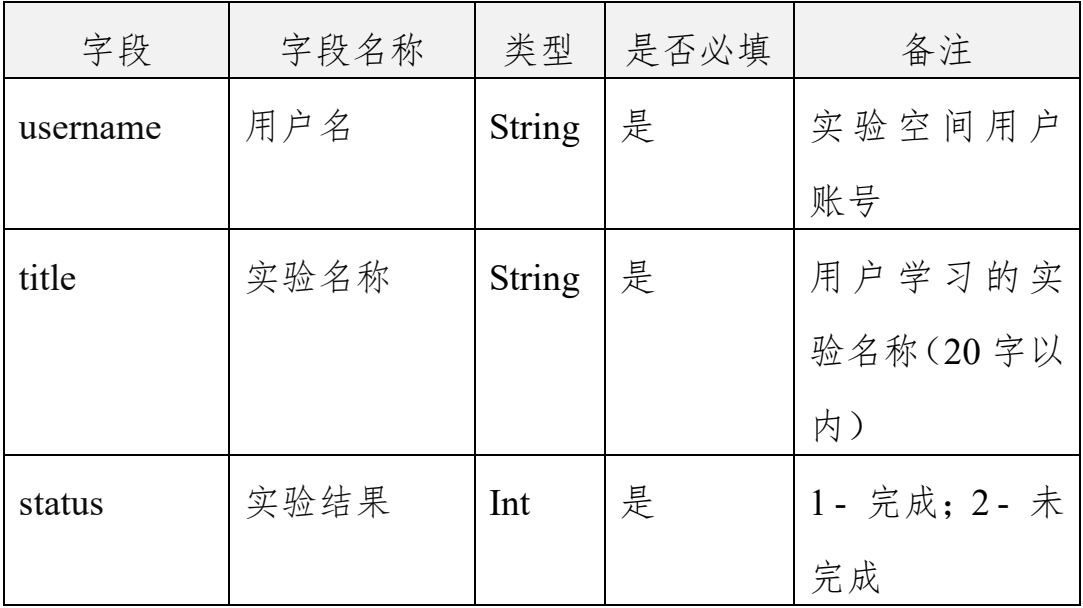

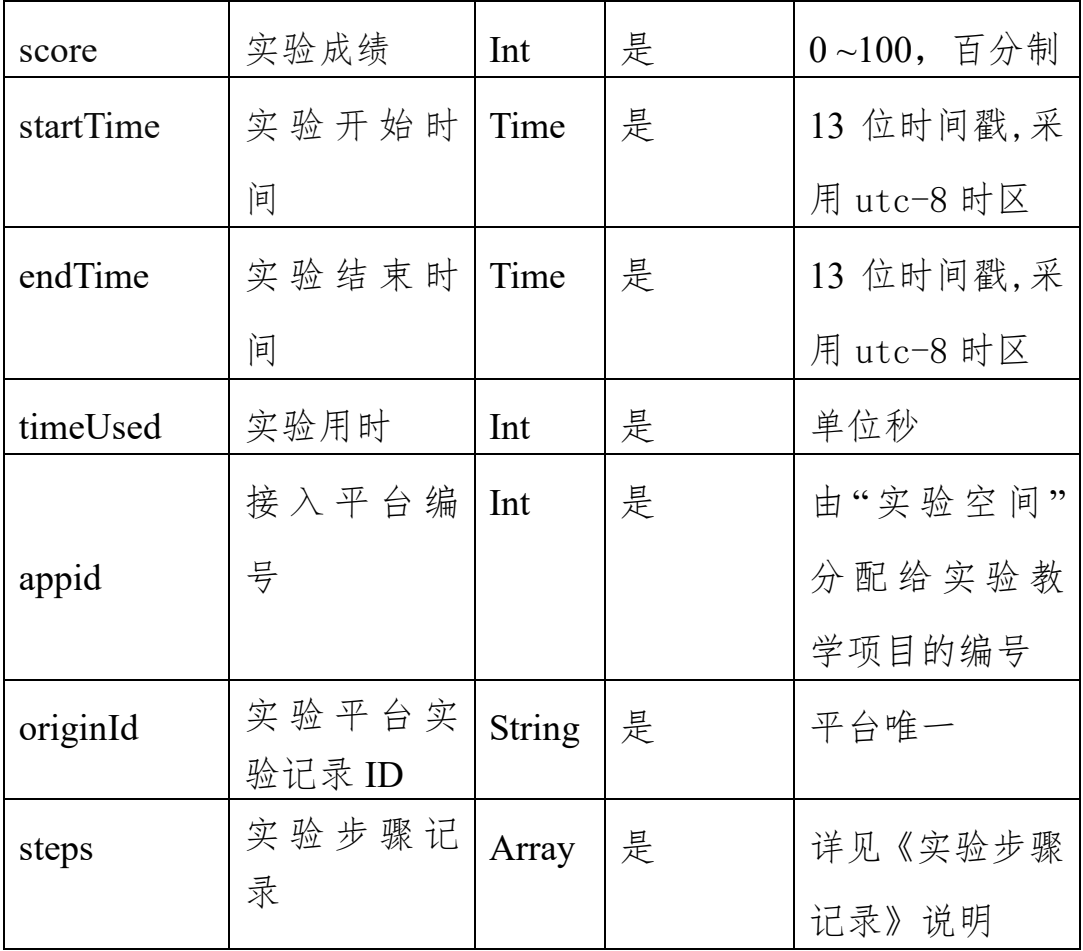

#### 实验步骤记录说明:

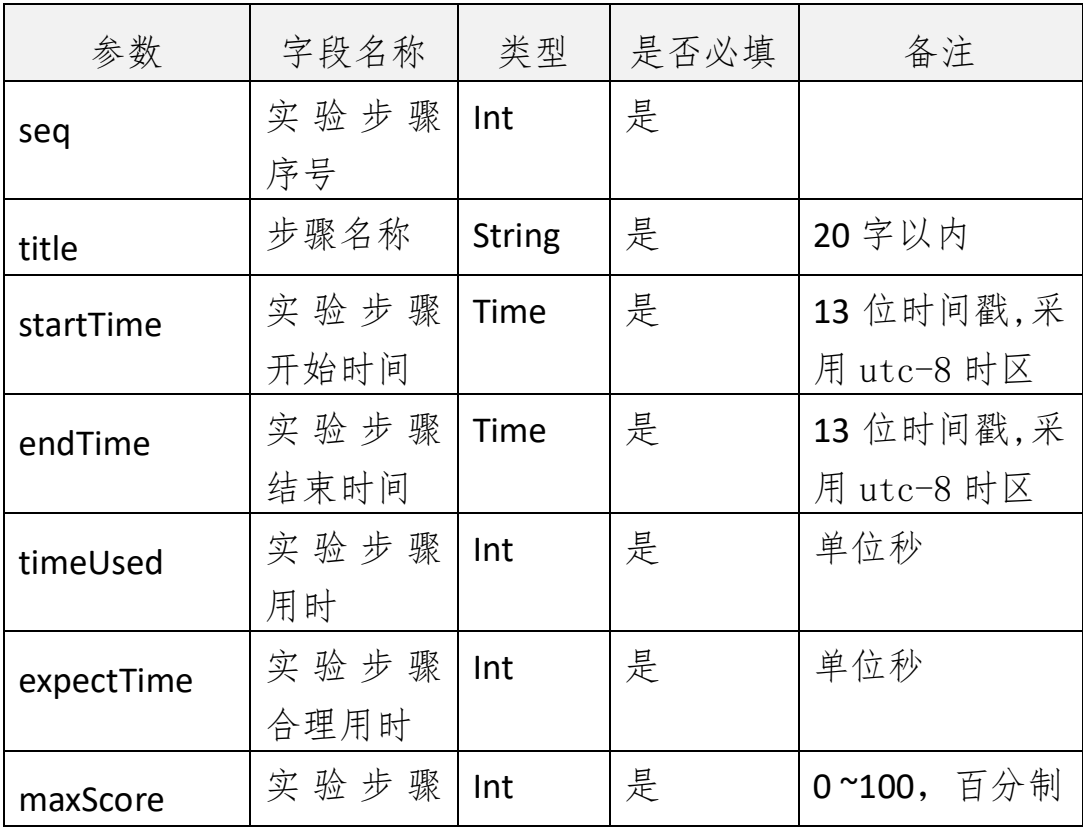

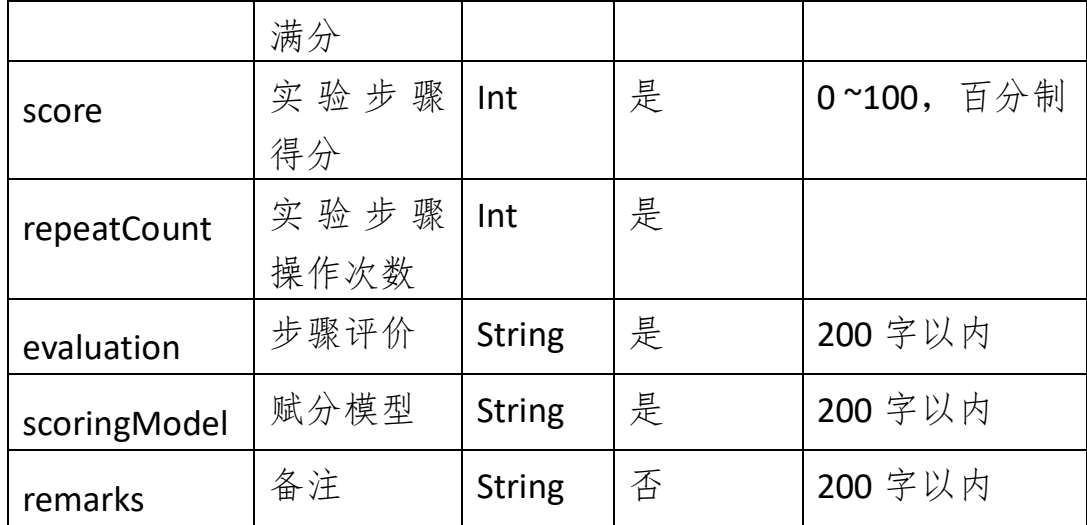

## <span id="page-14-0"></span>**3.3 调用 URL 示例**

http://www.ilab-

x.com/open/api/v2/data\_upload?access\_token=4hCwDHmIAf8Bj%2BTV

e7GBVUaLOY0rJiDyWtCmNhixIsBJnZLiAPhmYc0vBLr592Zj

正确时的返回 JSON 数据包如下:

{"code":0,"id":"1"}

错误时的返回 JSON 数据包如下(示例为参数缺失):

{"code":1,"msg":"参数错误"}

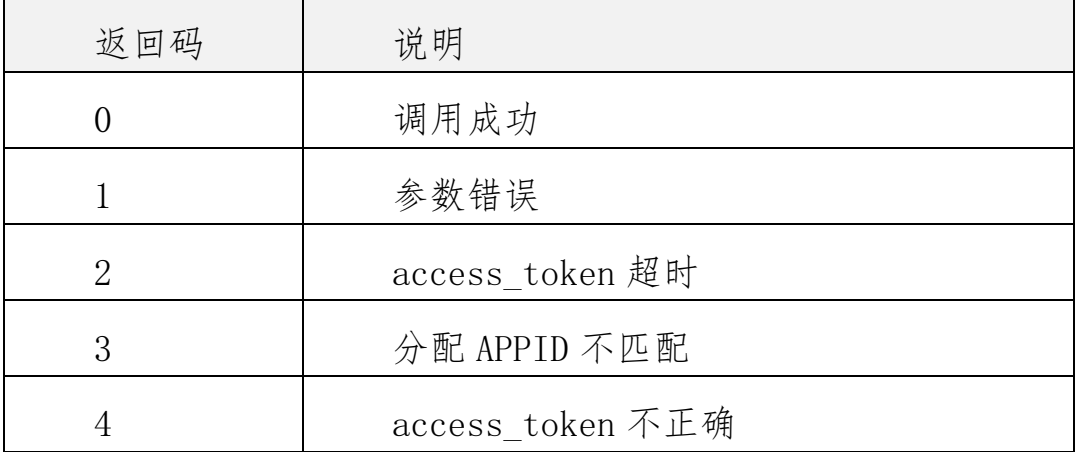

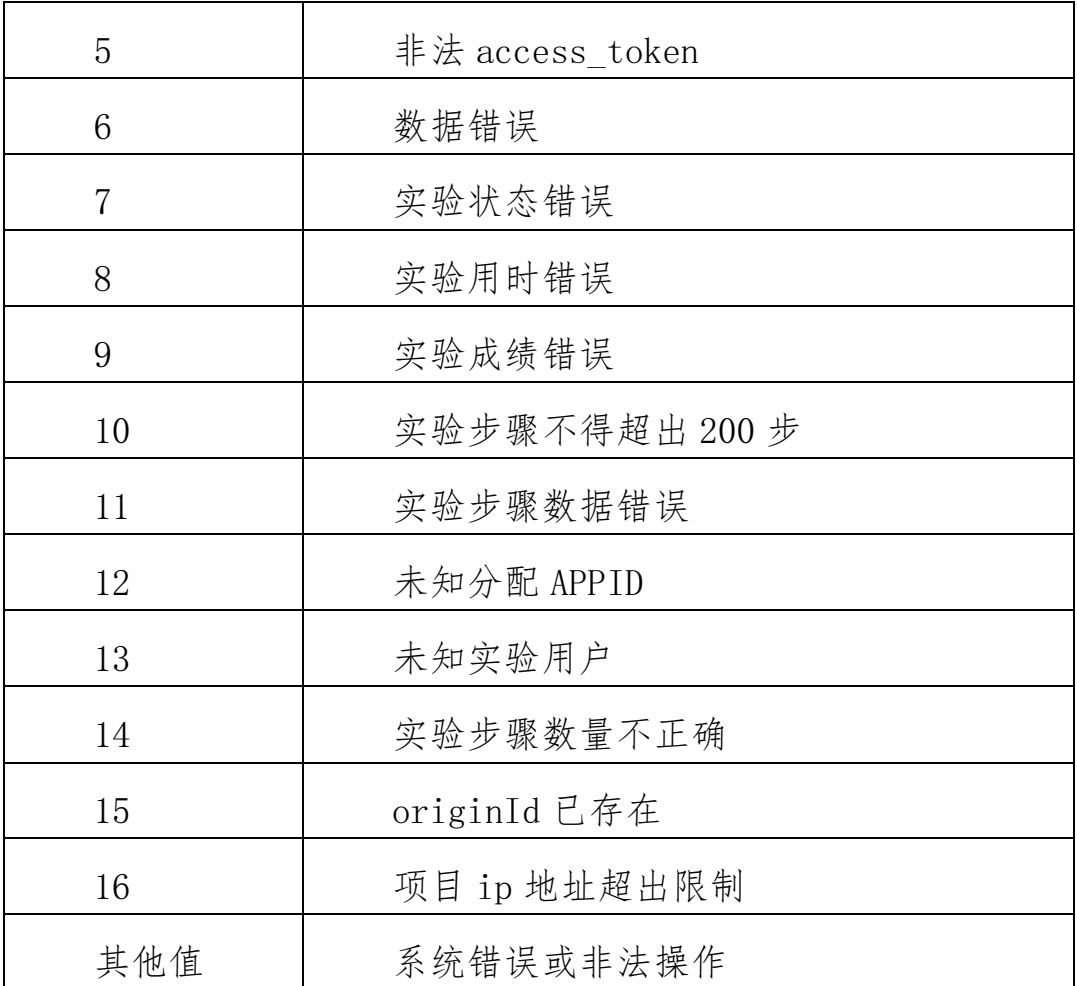

## <span id="page-15-0"></span>**3.4 附件上传服务**

## <span id="page-15-1"></span>**3.4.1** 接口调用请求说明

http 请求方式: POST http://www.ilab-

x.com/open/api/v2/attachment\_upload?access\_token=ACCESS\_TOKEN& appid=APPID&originId=ORIGINID&filename=FILENAME&title=TITLE&r emarks=REMARKS

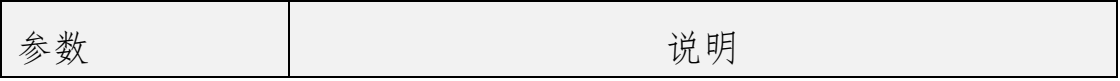

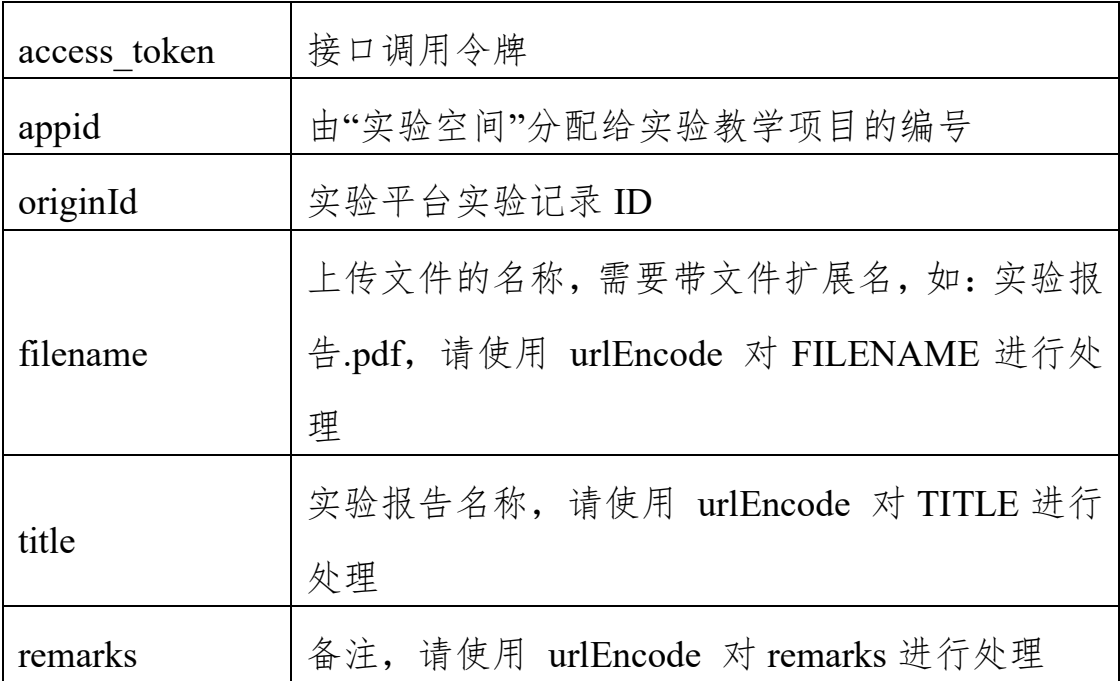

#### <span id="page-16-0"></span>**3.4.2** 调用 **URL** 示例

curl -X POST --data '文件内容' 'http://www.ilab-

x.com/open/api/v2/attachment\_upload?access\_token=8%2Bm%2FpSd2 FyZzBmWtmJQ8U2wse2ws9r%2FZQKQyeG4TNJFZhvXXgl%2BZ%2FATsG IkLcLp0D2cZd8KQVmflbmonqau08jqISsA83kHZqy6ax8rFIug%3D&appid =100400&originId=1&filename=%E5%AE%9E%E9%AA%8C%E6%8A%A 5%E5%91%8A.pdf&title=%E6%B5%8B%E8%AF%95%E5%AE%9E%E9%A A%8C%E6%8A%A5%E5%91%8A'

正确时的返回 JSON 数据包如下:

{"code":0,"id":"1"}

错误时的返回 JSON 数据包如下(示例为参数错误):

{"code":1,"msg":"参数错误"}

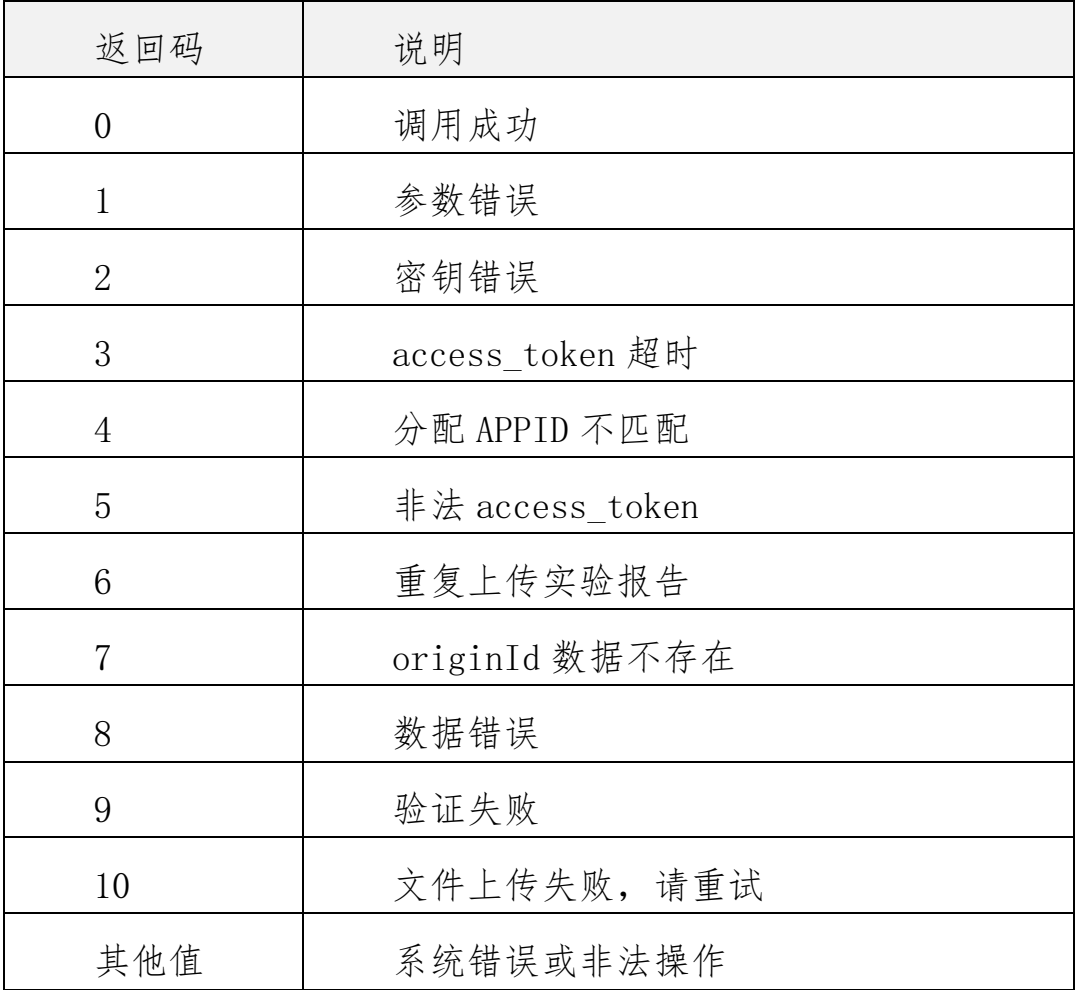